University of Maryland
Disability Awareness Month
Wikipedia Edit-a-thon

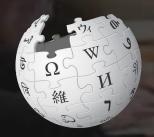

October 3, 2019

Slides courtesy of Wikimedia DC wikimediadc.org

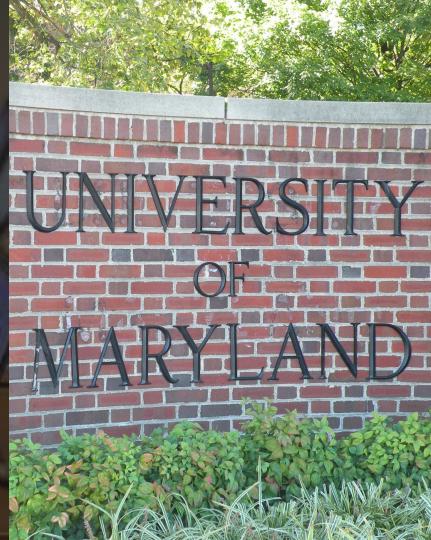

### **Greetings from Wikimedia DC!**

Wikimedia DC is the regional outreach organization for Wikipedia and the other projects of the Wikimedia Foundation. Our mission is to promote participation in Wikimedia projects in Washington, DC, Maryland, Virginia, West Virginia, Delaware and throughout the United States.

This presentation was created by Wikimedia DC for the purpose of training new Wikipedia editors. It may be downloaded at:

Commons.wikimedia.org, Search '2019 Virginia Association of Museums'

More about the Wikimedia Affiliates Model

### Agenda

- Housekeeping
- What is Wikipedia?
- Why edit?
- Wiki projects
- Wikipedia's gender gap

- Basics and policies
- Article anatomy
- Adding/Editing Content
- Other ways to edit
- Uploading images

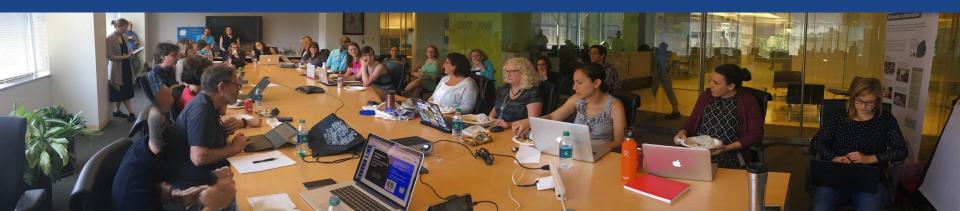

## Housekeeping

Wifi, wiki event page, username creation

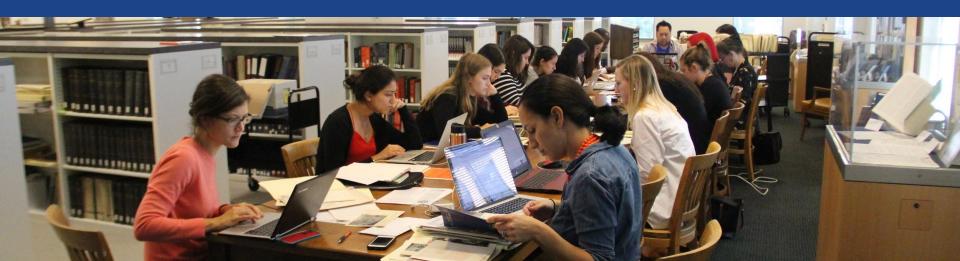

Create A Username/Sign-in: en.wikipedia.org

Search Wikipedia

Create account

Username (help me choose)

Enter your username

Password

Special page

A

Enter a password

Confirm password

Enter password again

Email address (optional)

Enter your email address

How do we collect data for detecting bots?

To protect the wiki against automated account

Wikipedia is made by people like you.

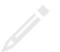

851,394,955

edits

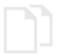

5,702,628

articles

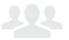

121,967

recent contributors

### Navigate to the wiki event page

- 1. Go to en.wikipedia.org
- 2. Enter the following shortcut into the search bar (top right).

### WP:WMDC-UMDDA

3. Bookmark this page. We will use it throughout the day.

### Wiki Event Page

Shortcut
WP:WMDC-UMDDA

@WikimediaDC

### University of Maryland Disability Awareness Month Wikipedia Edit-a-thon

Join us to kick off the University of Maryland's Disability Awareness Month events with a Wikipedia edit-a-thon. During this event, we will edit and expand Wikipedia articles related to disability. By contributing to Wikipedia, we can help to ensure that its well-trafficked resources provide comprehensive and accurate representations of disability.

New to editing Wikipedia? Don't worry - training will be provided.

Laptops are required. Please bring your own. Wikimedia DC has two laptops to loan. Reserve one by emailing info@wikimediadc.org.

This event is free and open to the public. Registration is required.

#### When

Thursday, October 3, 2019 Time: 2PM - 5PM

### Where

Edward St. John Learning and Teaching Center (ESJ)
Room 1309
4131 Campus Drive
College Park, MD 20740

### Register

### Contents [hide]

- 1 Please sign in
- 2 Presentation
- 3 Safe Space Policy
- 4 Wikimedia Projects
- 5 Wikipedia Policies
- 6 Quick Editing Tips
- 7 Tools, Resources and WikiProjects
- 8 Coordination
- 9 Suggested Work List

### Wiki Event Page: Sign-in

- 1. Scroll down to the Sign-in section
  - 2. Click the blue 'Sign-in' button

### Please sign in [edit source]

This is for use on the day of the event.

- 1) Select 'Sign in'
- 2) Scroll down on the page that follows and click 'Save changes'.

Your username will automatically be added to the list of attendees.

Sign in

### Wiki Event Page: Sign-in

- 1. Scroll down to the Sign-in section
  - 2. Click the blue 'Sign-in' button

### Please sign in [edit source]

This is for use on the day of the event.

- 1) Select 'Sign in'
- 2) Scroll down on the page that follows and click 'Save changes'.

Your username will automatically be added to the list of attendees.

Sign in

### Wiki Event Page: Sign-in

3. Scroll down on the following page.Do not type anything.

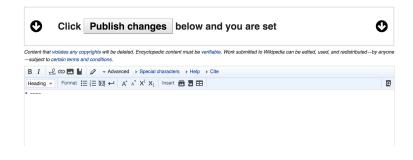

4. Click the 'Publish' button

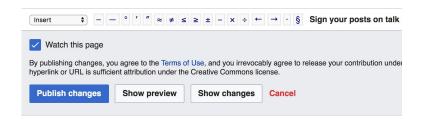

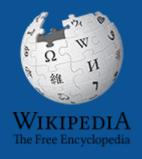

## Wikipedia Windship Windship Winds

What exactly is it, anyway???

### What is Wikipedia?

Wikipedia is a multilingual, web-based, free encyclopedia based on a model of openly editable content. It is the largest and most popular general reference work on the Internet. [Wikipedia] is supported by the Wikimedia Foundation, a non-profit organization which operates on money it receives from donors.

From Wikipedia (en)

## Wikipedia: the 21st-century encyclopedia

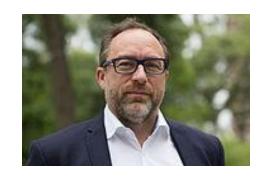

"Imagine a world in which every single person on the planet is given free access to the sum of all human knowledge. That's what we're doing."

-Jimmy Wales, co-founder, Wikipedia

### **About us**

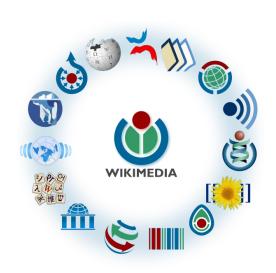

Free as in beer, Free as in freedom ... gratis et libre

Created and edited by volunteers

Overseen by nonprofit Wikimedia Foundation

All edits and versions recorded forever (revision history)

5+ million articles, 270+ languages

75k active editors/month, 11k very active editors/month

### Free...

All content freely licensed without restrictions

Creative Commons Attribution Sharealike or Public Domain

Written content or image/video/audio uploads

Wikimedia Commons - multimedia repository commons.wikimedia.org

Commercial re-use is absolutely allowed. Google, publishers...

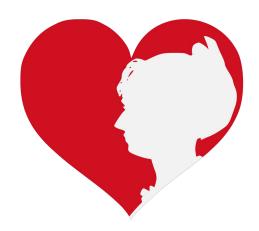

## Wikipedia Basics and Policies

Photo: Georgetown Slavery Archive Editing Workshop
Georgetown University

**Source: Wikimedia Commons** 

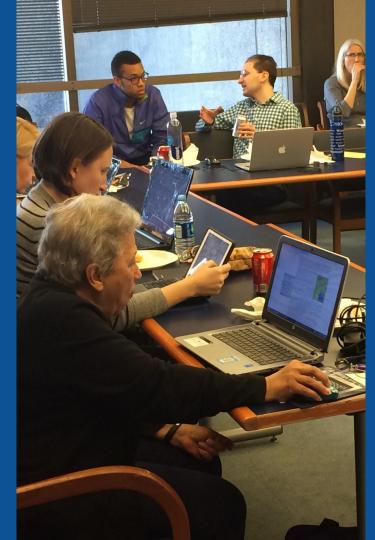

### Wikis

- A website where anyone can edit any page at any time
- Meant to be "quick"
- Remembers all versions (nothing ever destroyed)
- Hyperlinks between pages

### Wikipedia Five Pillars

- Wikipedia is an encyclopedia
- Wikipedia is written from a neutral point of view
- Wikipedia is free content that anyone can use, edit, and distribute
- Wikipedia's editors should treat each other with respect and civility
- Wikipedia has no firm rules

### Wikipedia Policies

- Neutral Point of View written so all sides can agree
- Notability significant independent sources -> importance
- Verifiability Using reliable sources to reference information
- No original research point to existing scholarship
- Assume good faith start with congenial spirit
- Conflicts of interest disclose and abide by terms of service

Additional policies: Wikipedia: List of policies

# Why Edit?

Photo: Women's Economic Empowerment Edit-a-thon, Embassy of Sweden

**Source: Wikimedia Commons** 

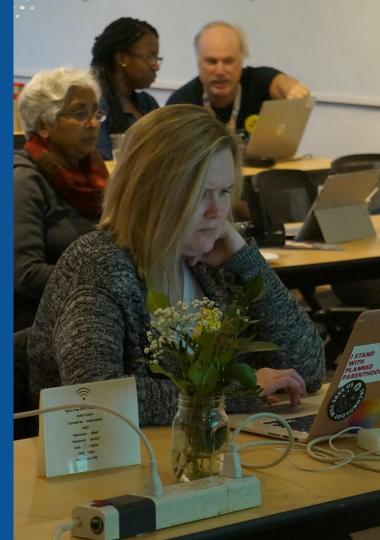

### Why Edit?

## Because #FactsMatter

https://www.youtube.com/watch?v=xQ4ba28-oGs

# Wikipedia's Gender Gap

Photo: Art and Feminism Wikipedia-Edit-A-Thon National Museum of Women in the Arts

**Source: Wikimedia Commons** 

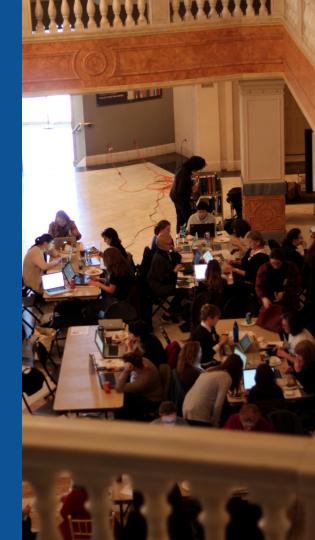

### Editor gender gap? Unsilence the silent

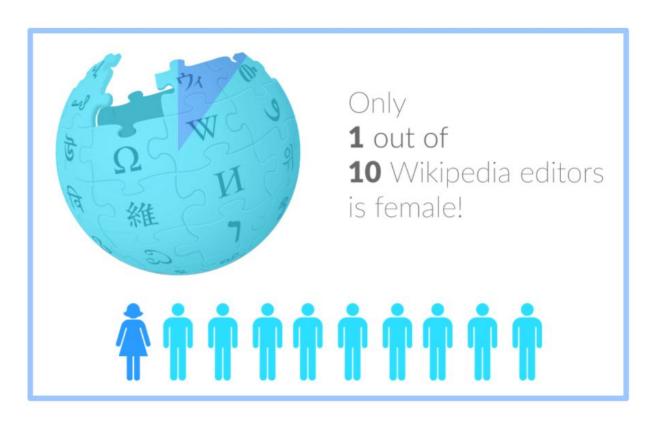

### Content gender gap? Make the invisible visible

### Percentage of women's biographies

November 2014

**15%** 

English language Wikipedia September 2019

18.01%

English language Wikipedia

### **How Can We Fix This?**

 Engagement through edit-a-thons, training opportunities and Wikiprojects like Women in Red.

### **Example: NMWA event featured the the BBC**

 Partnerships with nonprofits\*, colleges/universities, government entities and beyond

\*75% of nonprofit employees are female.

These nonprofits include educational, scientific and literary organizations. It's time to engage these 'gatekeepers'.

### Set Preferences

Photo: Vietnam-Era US Coast Guard Records Editing Workshop
National Archives

**Source: Wikimedia Commons** 

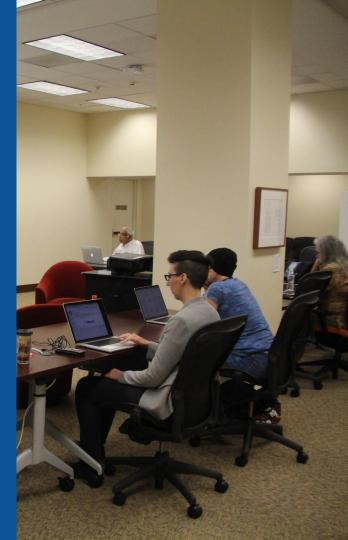

### Set Editing Preferences: Activate Visual Editor

- 1. Open the Wiki event page or any Wikipedia article
  - 2. Select 'Preferences' (Top right of the page)

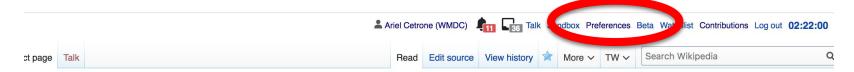

Vikipedia:Meetup/DC/University of Maryland Disability Awareness Month Wikipedia Edit--thon [edit source]

-tiiOii [edit source]

m Wikipedia, the free encyclopedia Wikipedia:Meetup | DC

WP:WMDC-UMDDA
@WikimediaDC

University of Maryland Disability Awareness Month Wikipedia Edit-a-thon

Join us to kick off the University of Maryland's Disability Awareness Month events with a Wikipedia edit-a-thon. During this event, we will edit and expand Wikipedia articles related to disability. By contributing to Wikipedia, we can help to ensure that its well-trafficked resources provide comprehensive and

Shortcut

### Set Editing Preferences: Activate Visual Editor

### 3. Select the 'Editing' tab

### **Preferences**

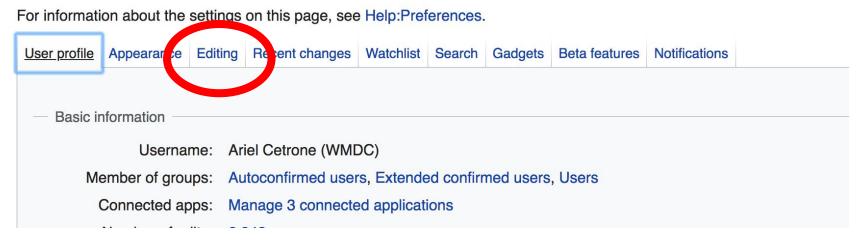

### **Set Editing Preferences: Editor Type**

- 4. Scroll down to 'Editor'
- 5. Select 'Show me

  Both Editor Tabs' from
  the 'Editing Mode'
  dropdown menu
  - 6. Save (Bottom left)

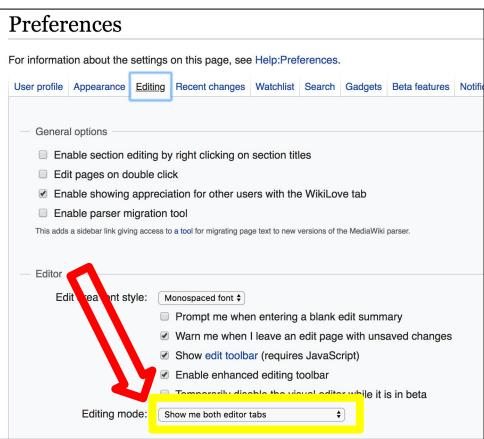

## User Page

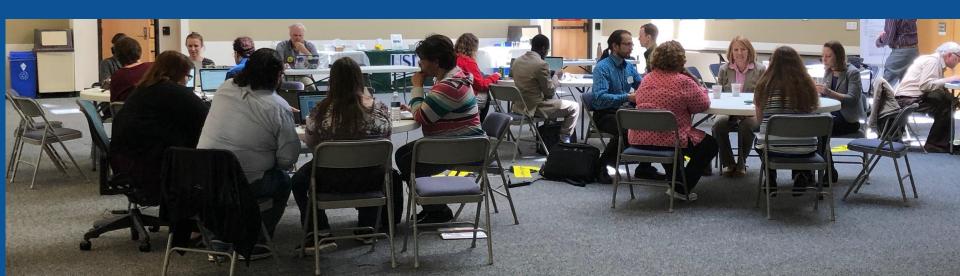

### **User Page**

- All users/editors are assigned a user page
- Access user page by selecting your username (top right)

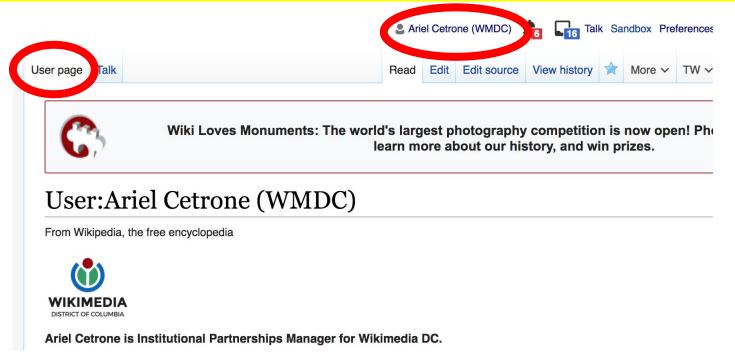

### **User Page**

- Opportunity to share information and interests
  - Use is optional

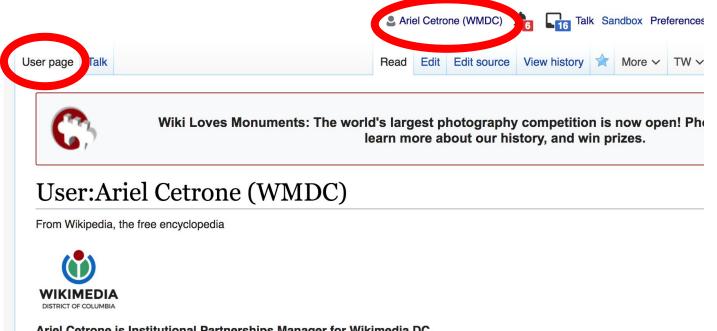

### Talk Page

- Receive messages
- Communicate with other users

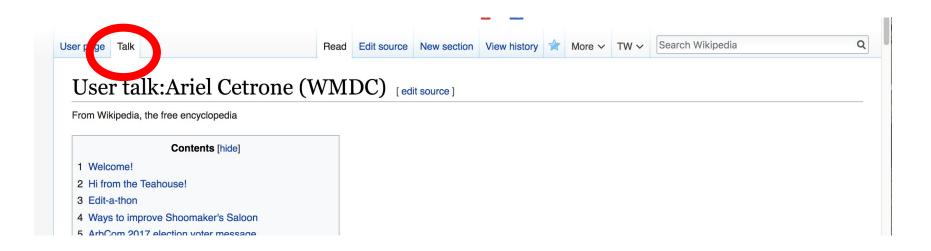

## Tabs/Article Anatomy

Photo: Hispanic Heritage Month Edit-a-thon National Archives

**Source: Wikimedia Commons** 

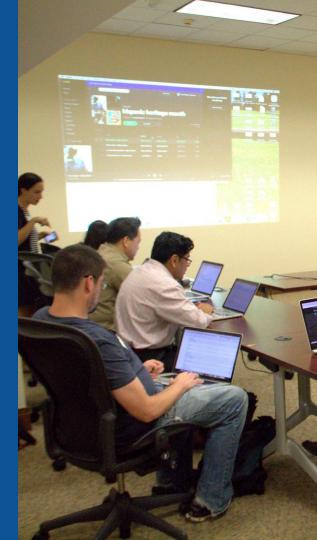

### Sample Article

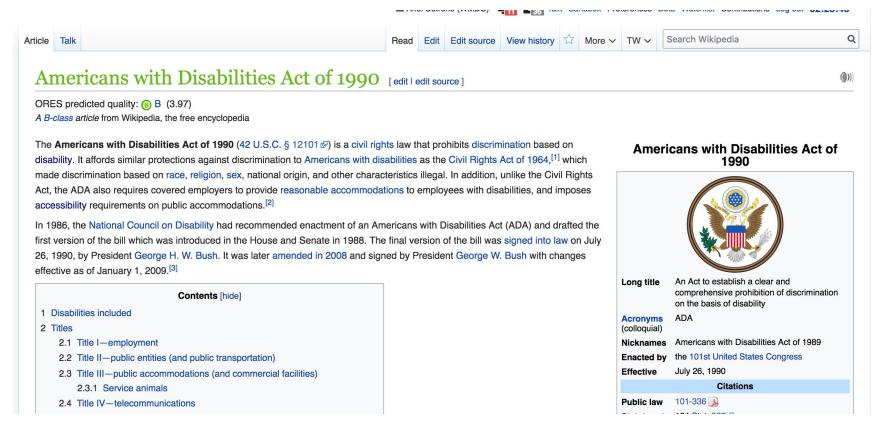

### **Exploring Tabs: Talk Page**

- Discuss the article with other editors
  - Use is optional

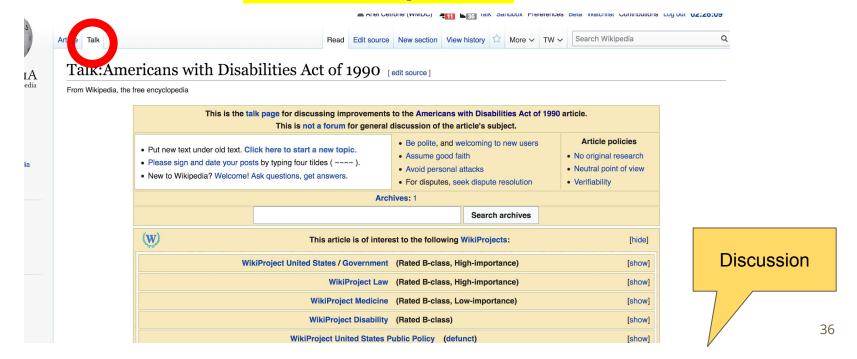

#### **Exploring Tabs: Article history**

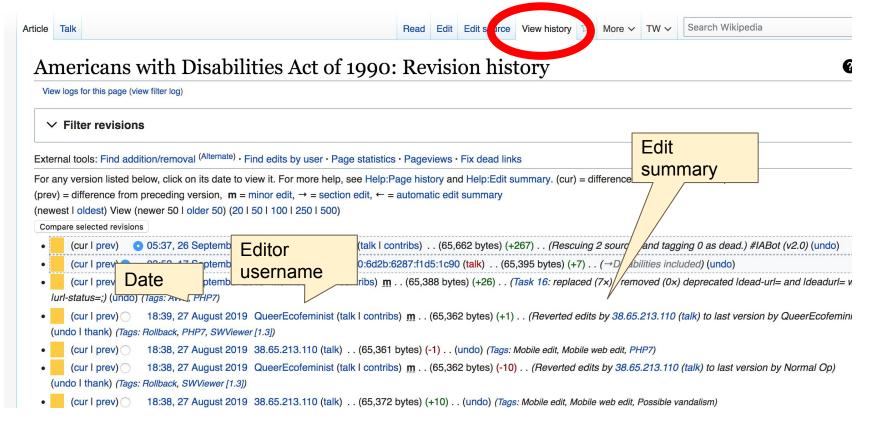

#### Sections: Lead Paragraphs, Info boxes

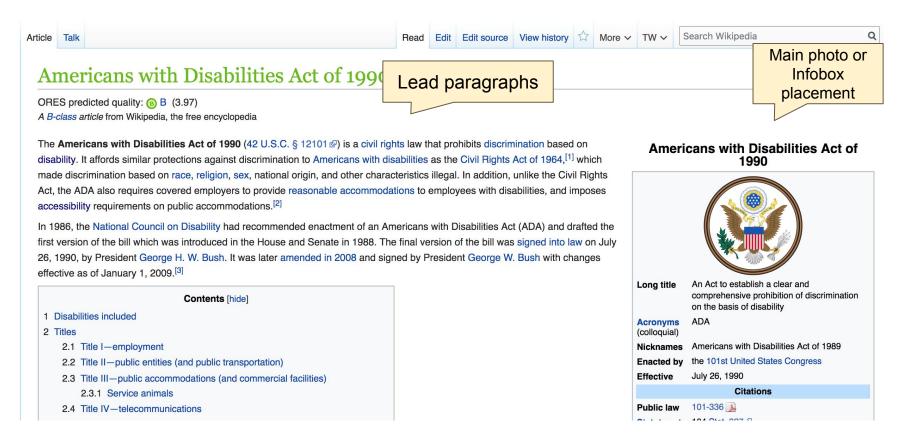

#### **Sections: References**

#### Disabilities included [edit | edit | source]

ADA disabilities include both mental and physical medical conditions. A condition does not need to be severe or permanent to be a disability. [6] Equal Employment Opportunity Commission regulations provide a list of conditions that should easily be concluded to be disabilities: deafness, blindness, an intellectual disability (formerly termed mental retardation), partially or completely missing limbs or mobility impairments requiring the use of a wheelchair, autism, cancer, cerebral palsy, diabetes, epilepsy, Human Immunodeficiency Virus (HIV) infection, multiple sclerosis, muscular dystrophy, major depressive disorder, bipolar disorder, post-traumatic stress disorder, obsessive compulsive disorder, and schizophrenia. [7] Other mental or physical health conditions also may be disabilities, depending on what the individual's symptoms would be in the absence of "mitigating measures" (medication, therapy, assistive devices, or other means of restoring function), during an "active episode" of the condition (if the condition is episodic). [7]

Certain specific conditions that are widely considered anti-social, or tend to result in illegal activity, such as kleptomania, pedophilia, exhibitionism, voyeurism, etc. are excluded under the definition of "disability" in order to prevent abuse of the statute's purpose. [8][9] Additionally, gender identity or orientation is no longer considered a disorder and is also excluded under the definition of "disability". [9][10]

56. 4

SHOULD THE SEL Drove the Americans with Disabilities isabilities Act of 1990, As Amended" №. ada.gov. Act of 10802" Cor nal Digest December (1989): 297. b EEOC References or notes prove the Americans with Disabilities nendme (Inline citations) ACT OF 1989? Congressional Digest December (1989): 208. Civil Rights //ision, US Department of Justice (2009). "42 36. A Mandel, Susan. "Disabling the GOP", The National Review U.S. Code § 12211 - Definitions, Americans with Disabilities November 6, 1990, Vol. 42 Issue 11, pp. 23-24 Act of 1990, As Amended" & ada.gov.

#### **Additional Sections**

See also [edit | edit soule

- TAA Comp
- ADA Signs
- · American Disability rights movement
- · Convention on the Rights of Persons with Disabilities
- · Developmental disability
- · Individual rights advocate
- · Interactive accommodation process
- United States Access Board
- Job Accommodation Network
- · List of anti-discrimination acts
  - · Disability discrimination act

#### External links

lit I edit source]

- Department of Labor ADA page 丞
- Equal Employment Opportunity Commission ADA page ☑
- Navigable text of the Americans with Disabilities Act of 1990 42 U.S. Code Chapter 126 ☑

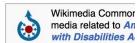

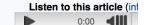

Note: this file is approximately 18 megabytes

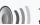

This audio file was created from the article "Americans with Dis-

# Editing Existing Articles

Photo: Catergory: Wikimedia DC meetups

**Source: Wikimedia Commons** 

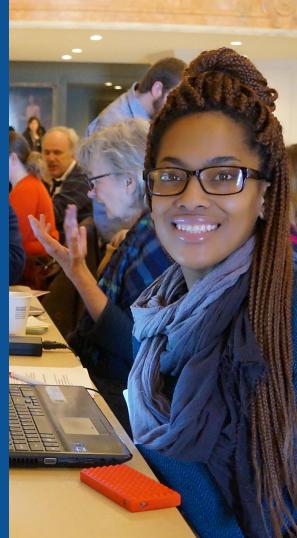

#### Edit w/ Visual Editor = What you see is what you get (mostly)

- 1. Locate an article
  - 2. Select 'Edit'
- 3. Unsure if you are in Visual Editor?

Select the Pencil (red arrow), select 'Visual editing'

4. Edit as you would in a word processor

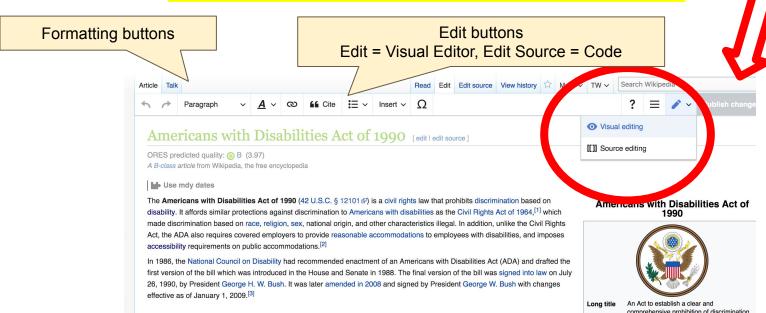

#### Cite your sources

## Place cursor in desired location, select 'Cite' Follow prompts

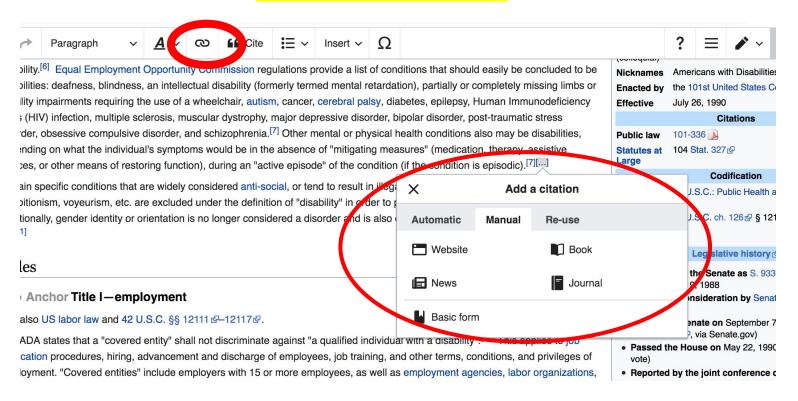

## Create links between articles

- 1. Select text
- 2. Select link icon
- 3. Select article and 'Done'

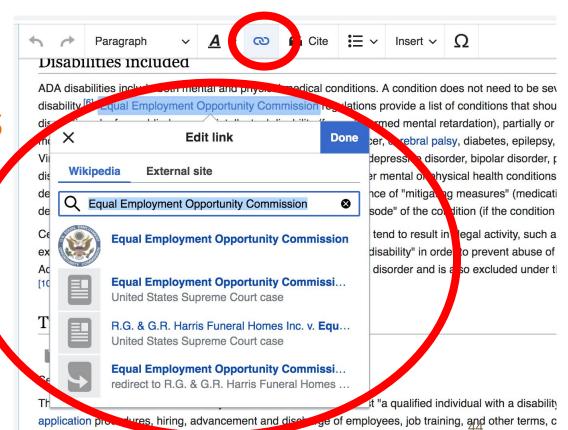

employment, "Covered entities, include employers with 15 or more employees, as well as employment ac

#### **Adding Sections**

1. Place cursor 2. Select 'Paragraph' 3. Select 'Heading'

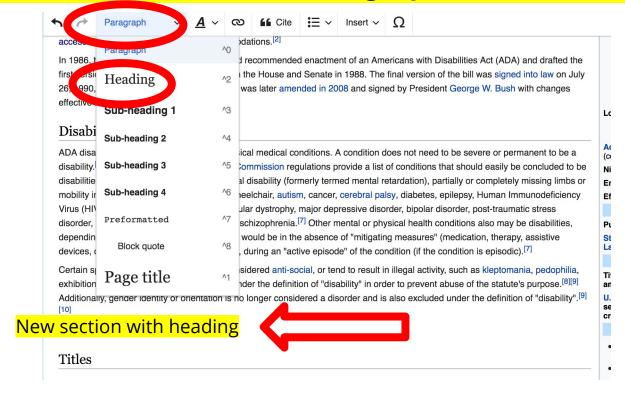

#### Adding Photos with Wikimedia Commons

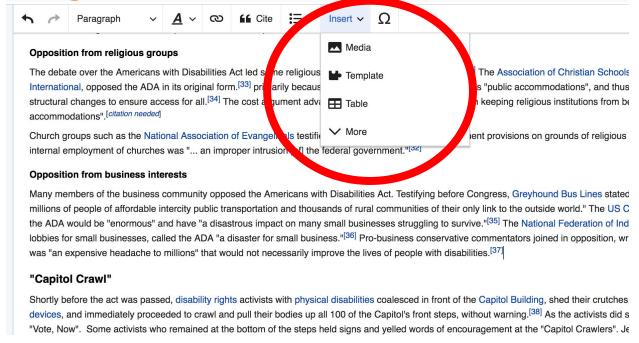

- 1. Place cursor
  3. Enter search term
- 2. Select: 'Insert' + Media'
- 4. Select photo + 'Use this image'

#### Don't forget to 'Publish Changes'

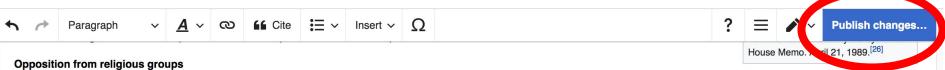

The debate over the Americans with Disabilities Act led some religious groups to take opposite positions. [32] The Association of Christian Schools International, opposed the ADA in its original form. [33] primarily because the ADA labeled religious institutions "public accommodations", and thus would have required churches to make costly structural changes to ensure access for all. [34] The cost argument advanced by ACSI and others prevailed in keeping religious institutions from being labeled as "public accommodations".[citation needed]

Church groups such as the National Association of Evangelicals testified against the ADA's Title I employment provisions on grounds of religious liberty. The NAE believed the regulation of the internal employment of churches was "... an improper intrusion [of] the federal government."[32]

#### Opposition from business interests

Many members of the business community opposed the Americans with Disabilities Act. Testifying before Congress, Greyhound Bus Lines stated that the act had the potential to "deprive millions of people of affordable intercity public transportation and thousands of rural communities of their only link to the outside world." The US Chamber of Commerce argued that the costs of the ADA would be "energical and have "a dispersive impact on many small hypinocese struggling to survive "[35] The National Endoporation of Independent Publicaces, on organization that

#### **Explore linked articles**

- Search linked articles for relevant information
- 'Copy and Paste' is acceptable between WP articles as long as content is relevant
  - Also a good way to find new sources

# Creating New Articles

Photo: University of Maryland iSchool Disability

Justice Editing Workshop

**Source: Wikimedia Commons** 

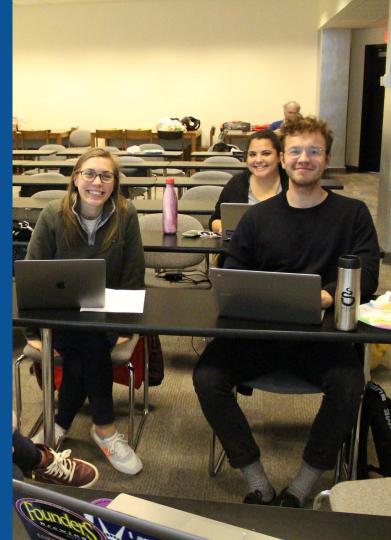

#### Create A New Article: Three Ways to Get Started

- 1. Start a draft using the Article Wizard (Enter Wikipedia: Article Wizard into search bar)
  - Follow prompts
  - Publish in draft form

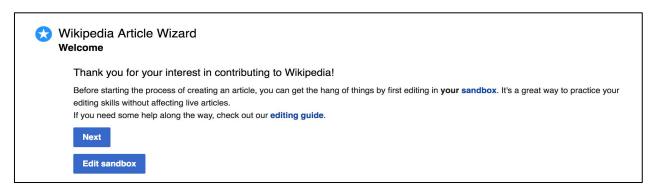

# Or...

#### Create A New Article: Three Ways to Get Started

- Enter Draft:Article title into WP search bar
  - Click the red link to start the article

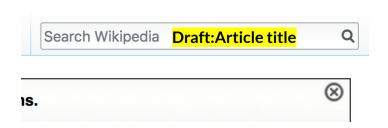

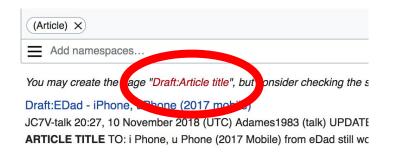

#### **Draft** cont.

- Start writing and publish as you go
  - When happy with your draft, select 'More' then 'Move'
- Select 'Article' in menu under New Title, remove 'Draft:' and move page

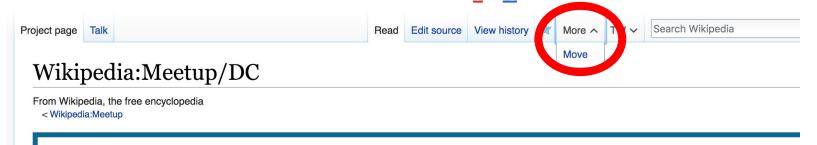

#### Create A New Article cont.

- 2. Start a 'Mainspace' article
- Enter Article title into WP search bar
  - Click the red link to start the article
    - Create
    - Publish

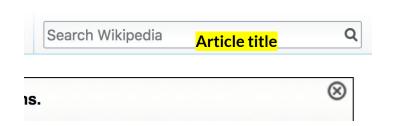

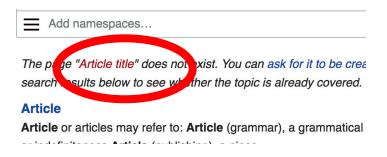

#### Create A New Article cont.

#### 3. Practice using your Sandbox

- Select Sandbox
- Select Edit or Edit Source
- Create article or section
- Copy/Paste Sandbox content into a draft of mainspace article

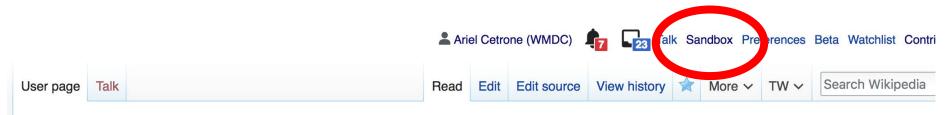

User:Ariel Cetrone (WMDC)/sandbox

# Tips/Other Waysto Edit

Photo: National Rivers and Trails Wikipedia Editing Workshop
Bureau of Land Management

**Source: Wikimedia Commons** 

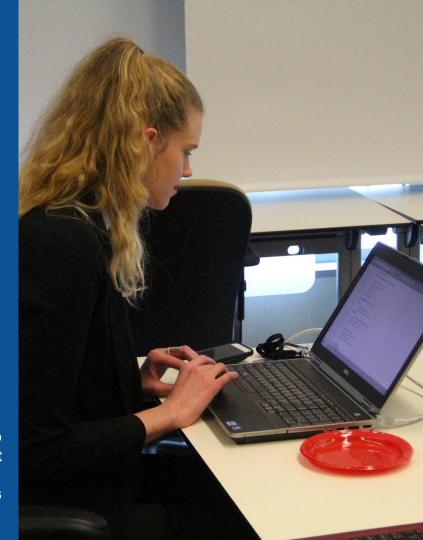

#### **Adding Categories**

- Leave Editing mode
- 2. Select +
- 3. Type the category name into the field, i.e. United States federal disability legislation. Only existing categories will appear in the list of options. You may create new categories.
- 4. Select 'Apply Changes'

#### Redirects

- 1. Identify target article 'List of disability studies journals'
- 2. Create a new article. Name it the alias. 'Disability Studies Journals'
- 3. To Redirect, select icon w/ three lines.4. Select Page settings.

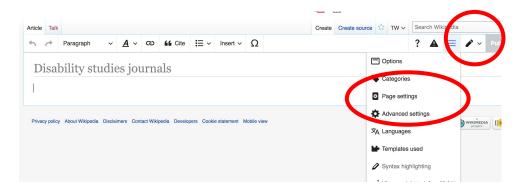

#### Redirects cont.

- 5. Select 'Redirect page to'
- 6. Enter name of the target article
- (Ex. List of disability studies journals)
- 7. Select Apply changes 8. Select 'Apply changes

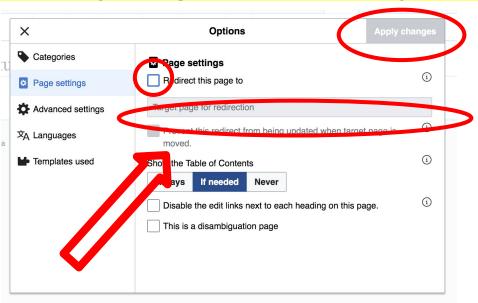

# Uploading Photos to Wikicommons

**Photo: Sumner School Archive Editing Workshop** 

**Source: Wikimedia Commons** 

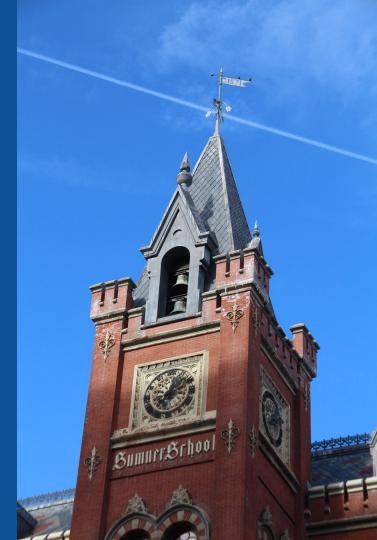

## Go to commons.wikimedia.org Select Upload

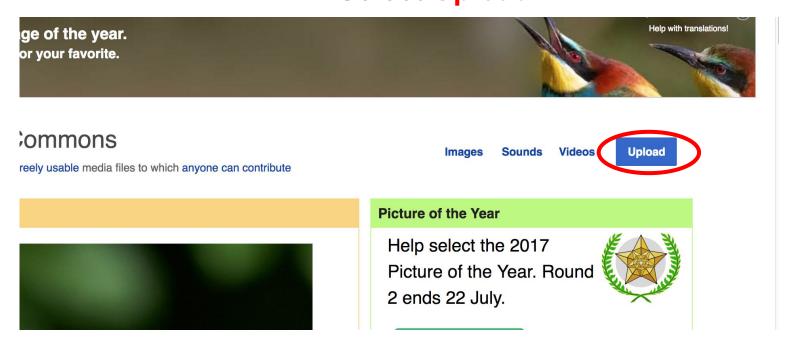

#### 3. Select media files to share

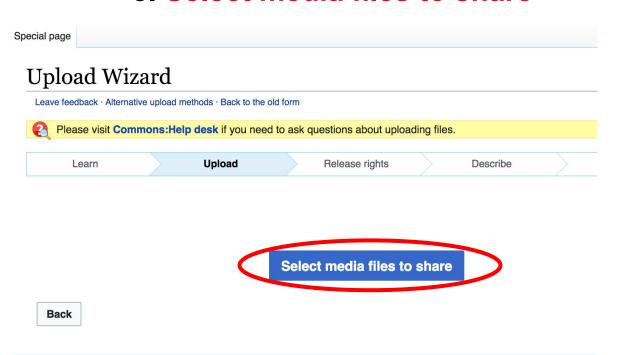

#### 4. Address copyright

#### **Upload Wizard** Leave feedback · Alternative upload methods · Back to the old form Please visit Commons: Help desk if you need to ask questions about uploading files. Release rights Learn Upload Describe Use This site requires you to provide copyright information for this work, to make sure everyone can legally reuse it. This file is my own work. I, Ariel Cetrone (WMDC) , the copyright holder of this work, irrevocably grant anyone the right to use this work under the Creative Commons Attribution ShareAlike 4.0 license (legal code). (Anyone may use, share or remix this work, as long as they credit me and share any derivative work under this license.) Use a different license This file is not my own work. Back

#### 4. Name and caption your photo, add category

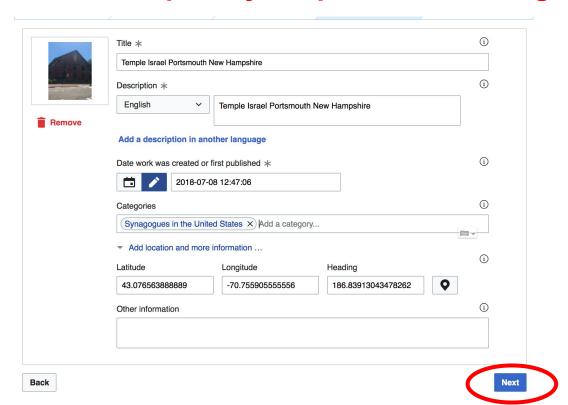